# **Activité 1**

Est-ce rare que deux élèves d'une classe fêtent leur anniversaire le même jour ?

### **Piste 1 – Prendre les données du lycée et comptabiliser**

l<sup>re</sup> étape : obtenir les données sans l'année de naissance. Pour cela :

- 1. Copier la colonne A dans la colonne C.
- 2. Formater les cellules pour ne plus afficher l'année avec la catégorie « Date » et « Format adapté ».
- (L'usage anglais ordonne une date selon mois jour).
- 3. Copier la colonne C puis faire un collage spécial « texte non formaté » pour supprimer l'année réellement.

### 2<sup>e</sup> étape : trier les données.

Sélectionner toutes les données puis utiliser l'onglet « Trier » dans « Données » pour les ordonner.

#### 3<sup>e</sup> étape : Comptabiliser le nombre d'anniversaires cherchés par classe.

- 1. Créer une colonne contenant 1 lorsque des dates coïncident et 0 sinon : en cellule D3, utiliser la fonction « SI » pour obtenir 1 si C2=C3 et 0 sinon. Puis étendre à toute la colonne.
- 2. Comptabiliser le nombre de dates qui coïncident par classe en utilisant la fonction « NB.SI ».
- 3. Faire un tableau récapitulatif de ces dates et du nombres d'élèves par classe de seconde.

## **Piste 2 - Simulation de données avec le tableur**

Pour simplifier, on considère qu'une année est composée de 365 jours.

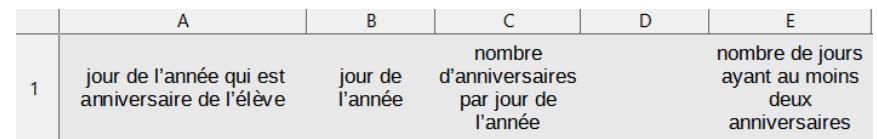

1. Créer une page de calcul correspondant à l'étude sur une classe. Pour cela, créer :

- une colonne avec les jours anniversaires d'une classe fictive de 35 élèves. (Un jour anniversaire est un nombre aléatoire entre 1 et 365). Utiliser la fonction « ALEA.ENTRE.BORNES ».
- une colonne avec les entiers de 1 à 365 correspondant aux jours d'une année.
- une colonne indiquant le nombre d'anniversaires pour chaque jour de l'année : en cellule C2, utiliser la fonction « NB.SI » pour comptabiliser le nombre de jours de la colonne A égaux à B1. Puis étendre à toute la colonne ( \$ permet de figer une colonne ou une ligne).
- une cellule comptant le nombre de de jours de l'année ayant au moins deux anniversaires : en E2, utiliser de nouveau la fonction « NB.SI » pour comptabiliser le nombre de jours de la colonne C ayant au moins 2 anniversaires.
- 2. a. Reproduire cette opération pour 50 classes et relever le nombre de classes vérifiant la condition voulue. (utiliser F9).
	- b. Répondre au problème posé.
- 3. Changer l'effectif de la classe et observer les résultats.

## **Piste 3 - Calcul de la probabilité avec un programme**

- 1. Une urne possède 12 boules numérotées de 1 à 12. On effectue au hasard et avec remise quatre tirages successifs et on note les résultats obtenus dans l'ordre d'apparition.
	- a. Combien y a-t-il de possibilités ?
	- b. Formuler le contraire de « obtenir au moins deux fois le même nombre » et compter son nombre de possibilités.
	- c. Quelle est la probabilité d'avoir des nombres différents ?
- 2. Dans un groupe de quatre personnes prises au hasard, quelle est la probabilité qu'au moins deux d'entre elles fêtent leur anniversaire le même mois ?
- 3. Répondre au problème posé.
- 4. Déterminer à l'aide d'un algorithme une valeur approchée de la probabilité précédente.

Christelle Panier – Lycée Edouard Branly – Châtellerault – Académie de Poitiers